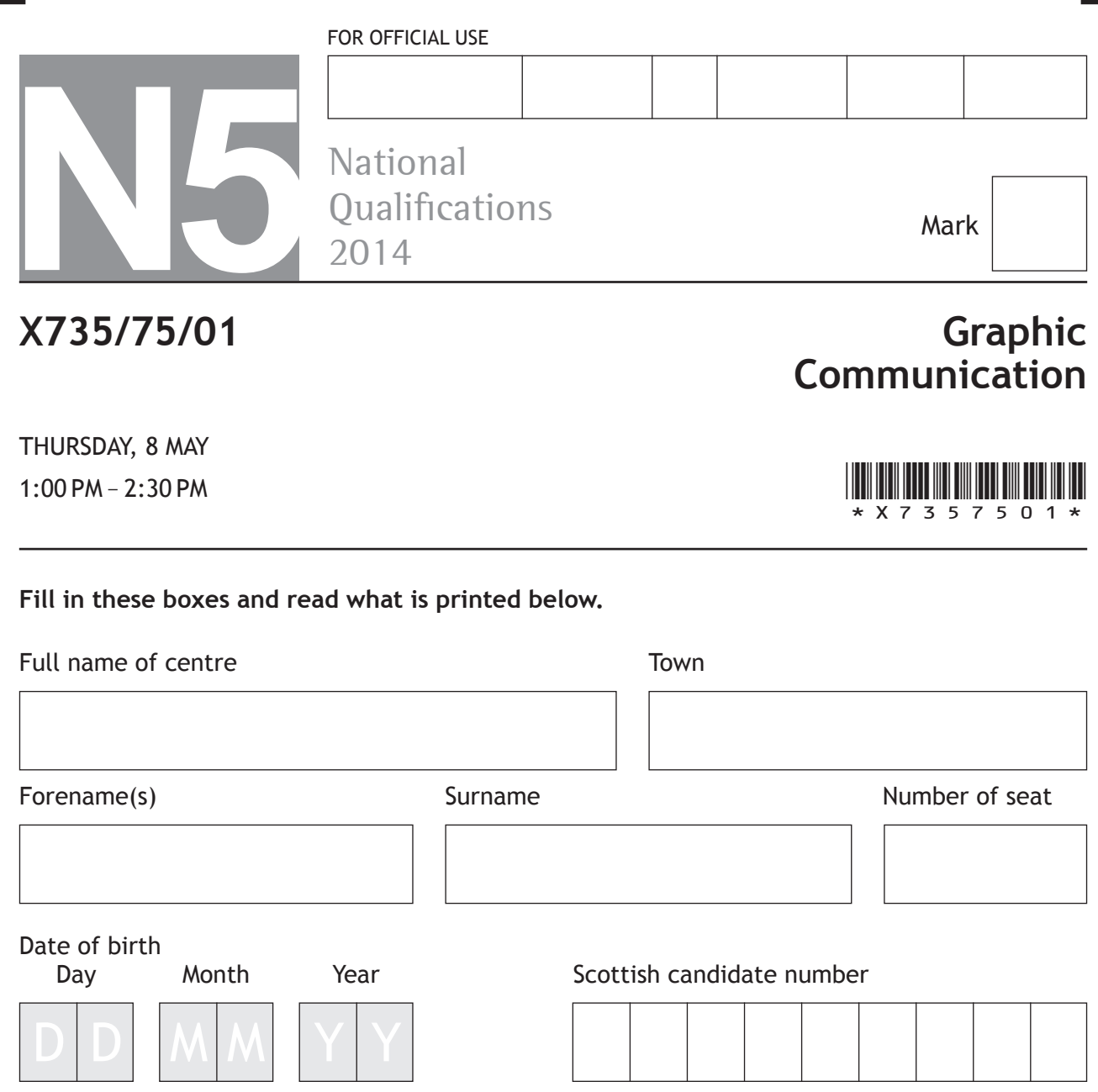

**Total marks—60**

Attempt ALL questions.

Write your answers clearly in the spaces provided in this booklet. Additional space for answers is provided at the end of this booklet. If you use this space you must clearly identify the question number you are attempting.

All dimensions are in mm.

All technical sketches and drawings use third angle projection.

You may use rulers, compasses or trammels for measuring.

Use **blue** or **black** ink.

Before leaving the examination room you must give this booklet to the Invigilator; if you do not, you may lose all the marks for this paper.

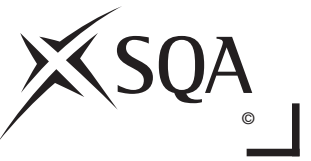

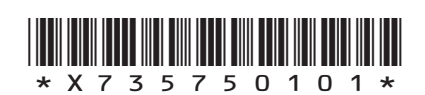

## **MARKS**<br>
WRITE IN
THIS
<br>
MARGIN

**1.** A graphic designer for a football magazine is commissioned to design a chart or graph. It should display the information in the table below in a visually stimulating and easy to read manner.

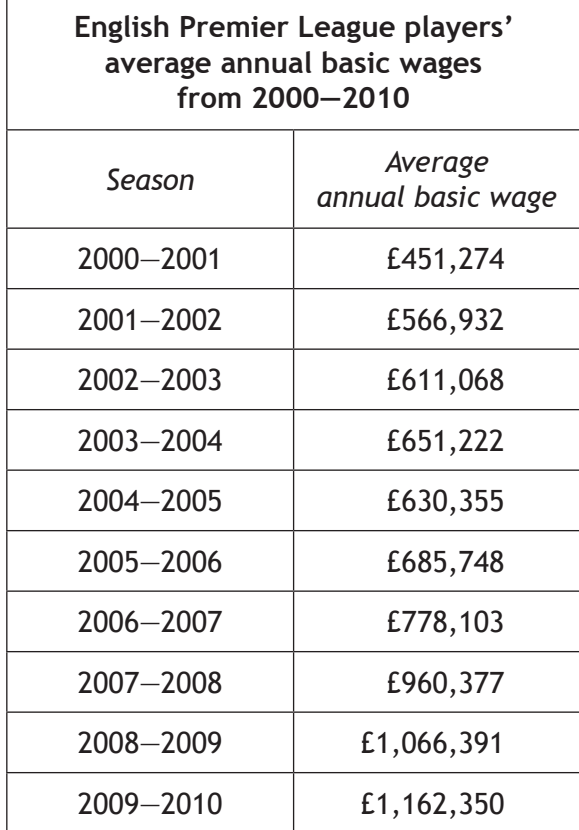

- (a) State the most suitable type of chart or graph to use when presenting the information in the table above.
- (b) Explain **one** reason for using this type of chart or graph.

**1**

**1**

**Total marks 2**

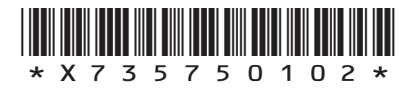

*Page two*

**MARKS** NO NOT THIS MARGIN  **2.** An advertising company has produced a promotional graphic to be used at a sports stadium. The graphic will be placed on the advertising boards around the pitch. The initial layout is shown below. **MINUTZ** Only time will tell.. **Layout 1** (a) State **one** instance where **harmony** has been used in **layout 1**. The graphic artist has decided to change the background colour to violet as shown below. **MINUTZ Only time will tell.... Layout 2** (b) (i) Explain a reason for changing the background colour to violet. (ii) State whether violet is an advancing or receding colour. (iii) Describe the effect the violet background colour has on the watch. **1 1 1 1**

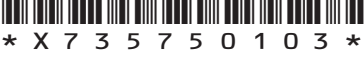

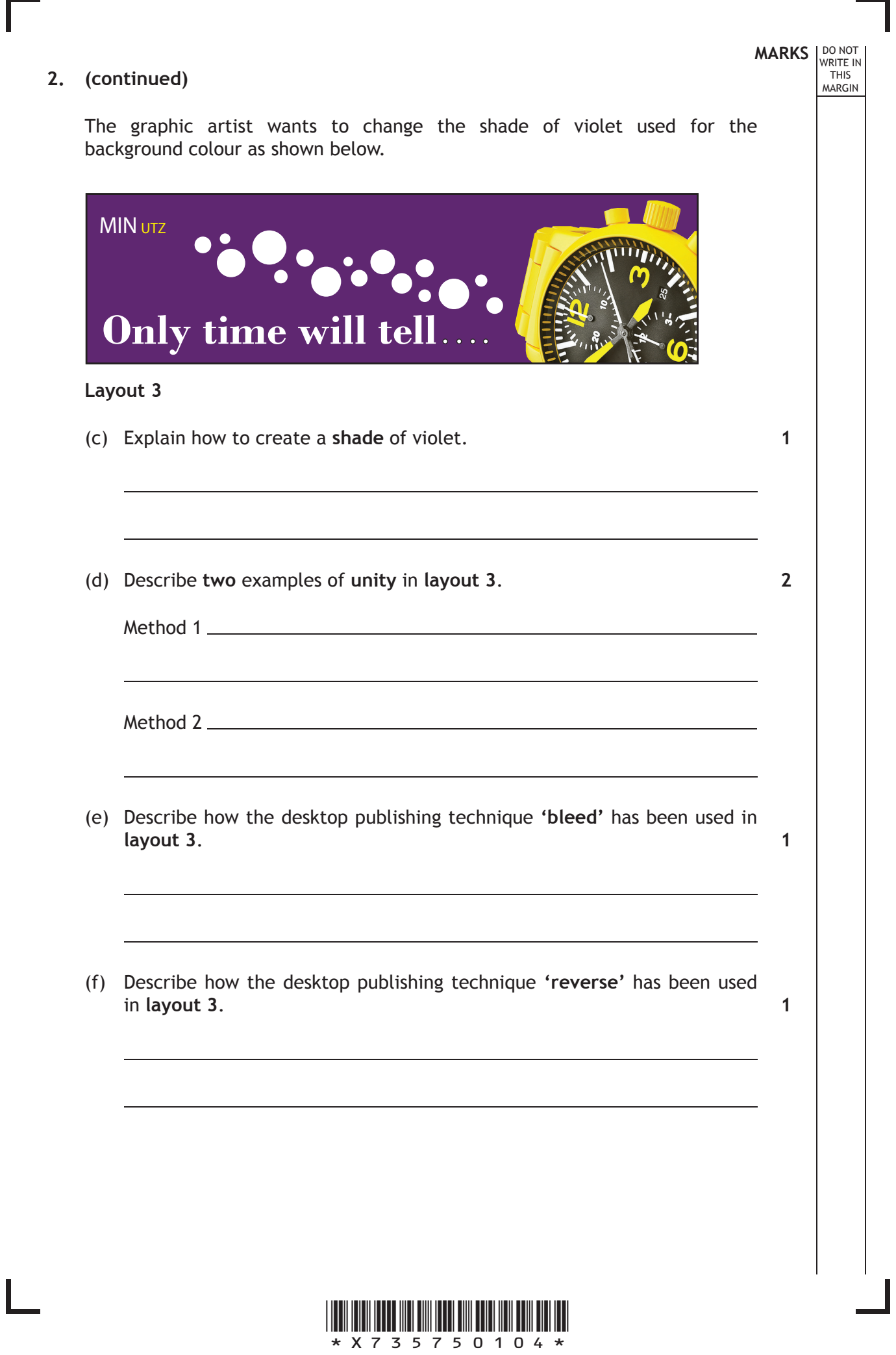

*Page four*

L

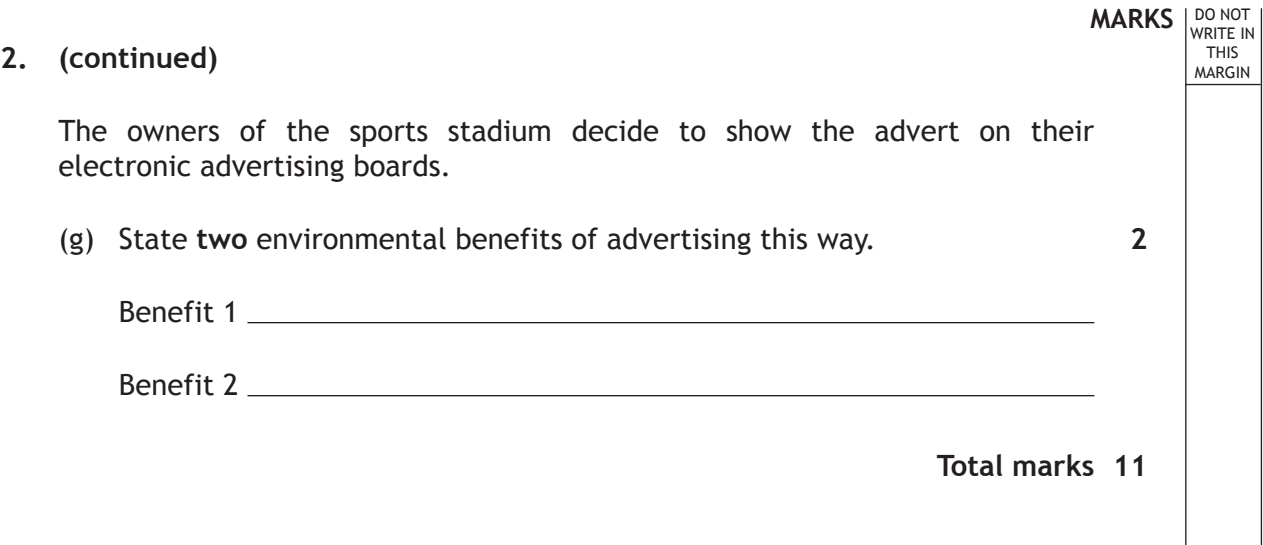

Ш

I

**[Turn over**

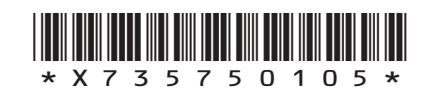

*Page five*

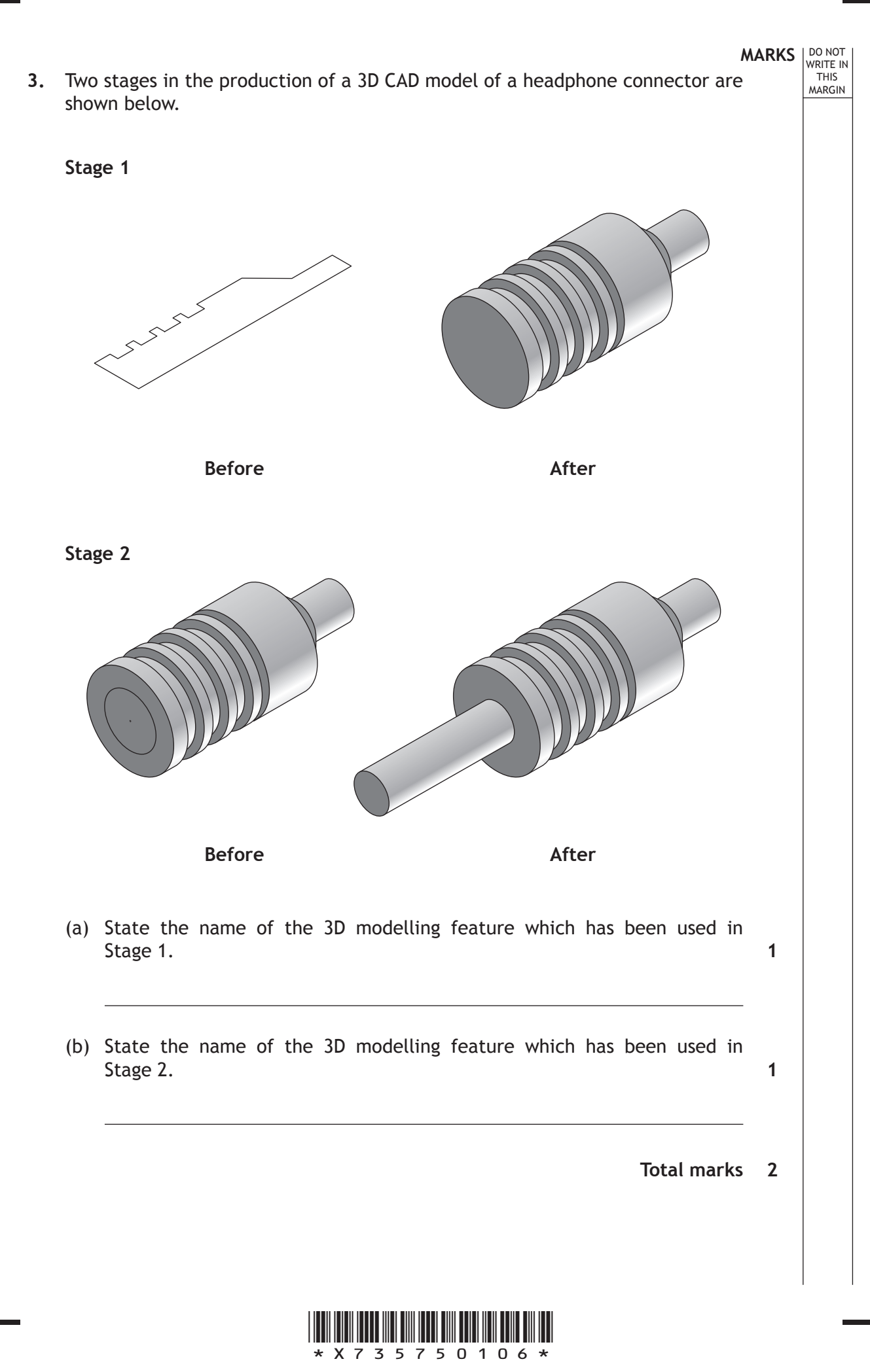

*Page six*

\*X735750107\* **MARKS** NO NOT THIS MARGIN **4.** Two building symbols which are commonly found in sectional views of buildings are shown below. **Symbol 1 Symbol 2** State the name of: Symbol 1 Symbol 2 **5.** A 3D CAD model of a new craft knife design is shown below. State **three** disadvantages to a design company of using 3D modelling instead of traditional manual methods. 1  $\frac{2}{2}$ 3 **2 3**

*Page seven*

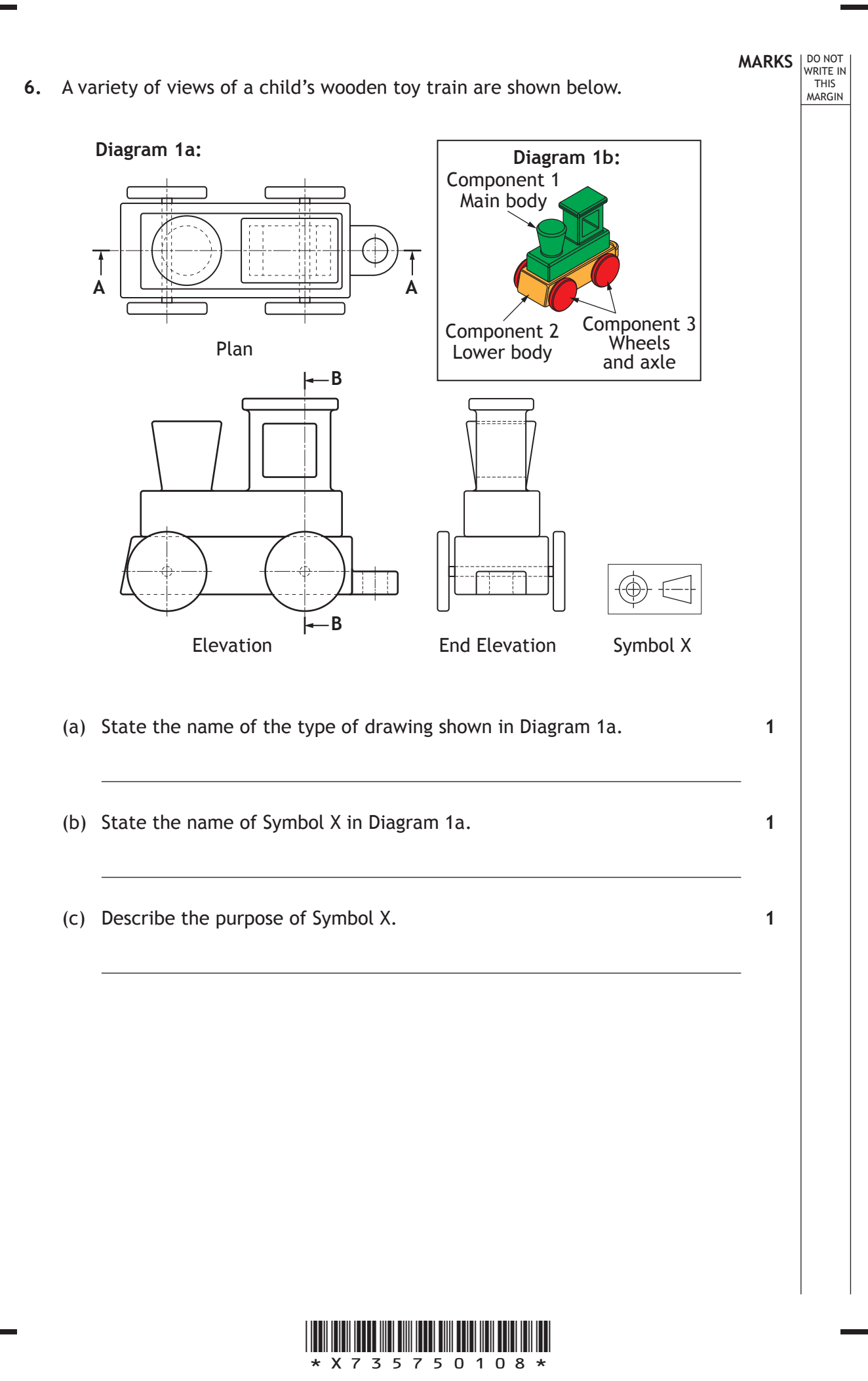

*Page eight*

Four potential Sectional Elevations of the toy train views are shown below.

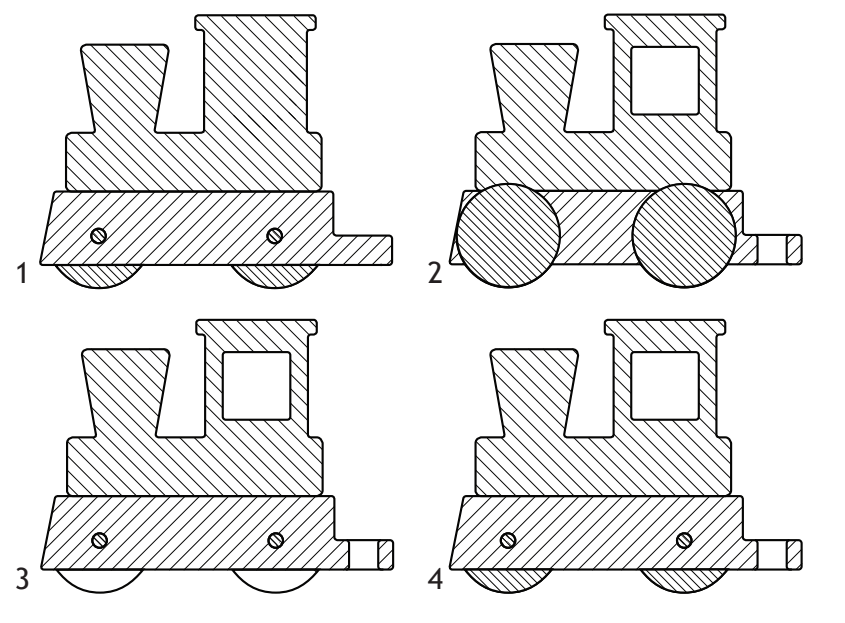

**Diagram 2: Sectional Elevations on A—A** 

(d) State, with reference to Diagram 1a and Diagram 2, the correct Sectional Elevation on A—A.

Four potential Sectional End Elevations of the toy train views are shown below

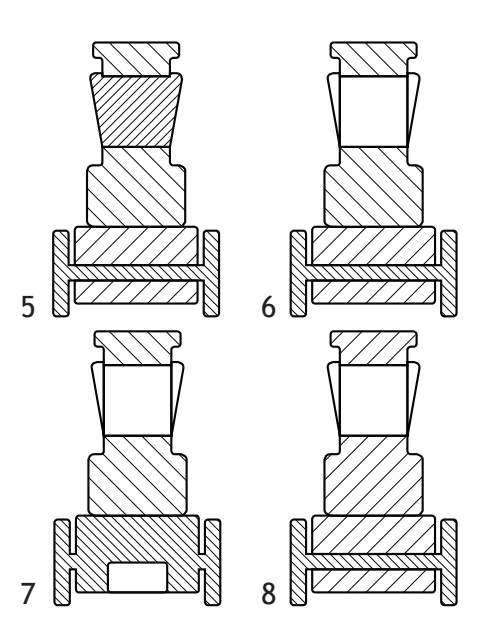

**Diagram 3: Sectional End Elevations on B—B**

(e) State, with reference to Diagram 1a and Diagram 3, the correct Sectional End Elevation on B—B.

**1**

**1**

**MARKS** NO NOT

THIS MARGIN

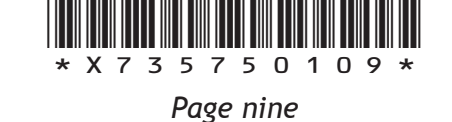

**[Turn over**

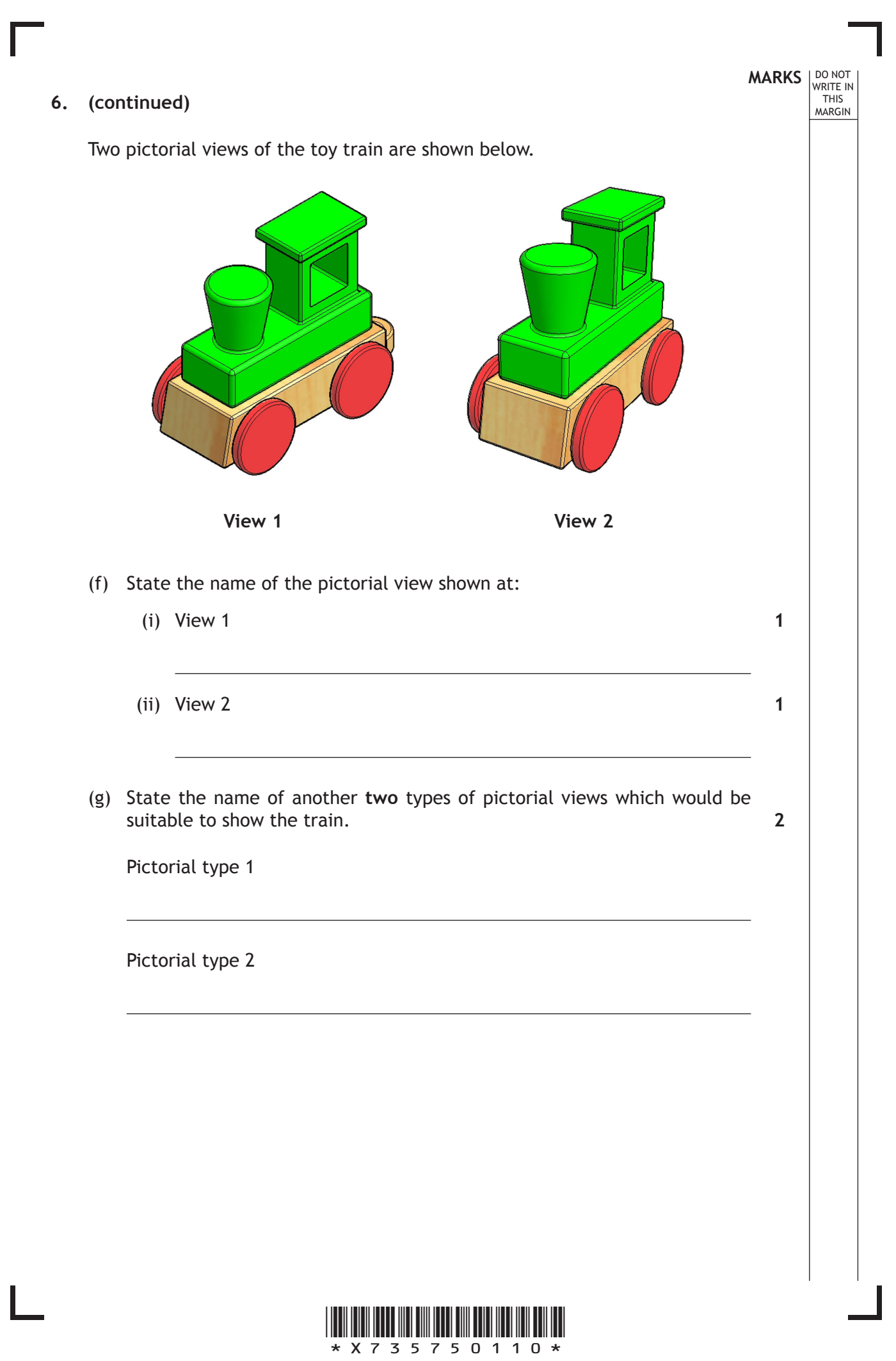

*Page ten*

A partial End Elevation complete with relevant dimensions (Diagram 4a) of the toy train is shown below. An End Elevation of the train track is shown (Diagram 4b).

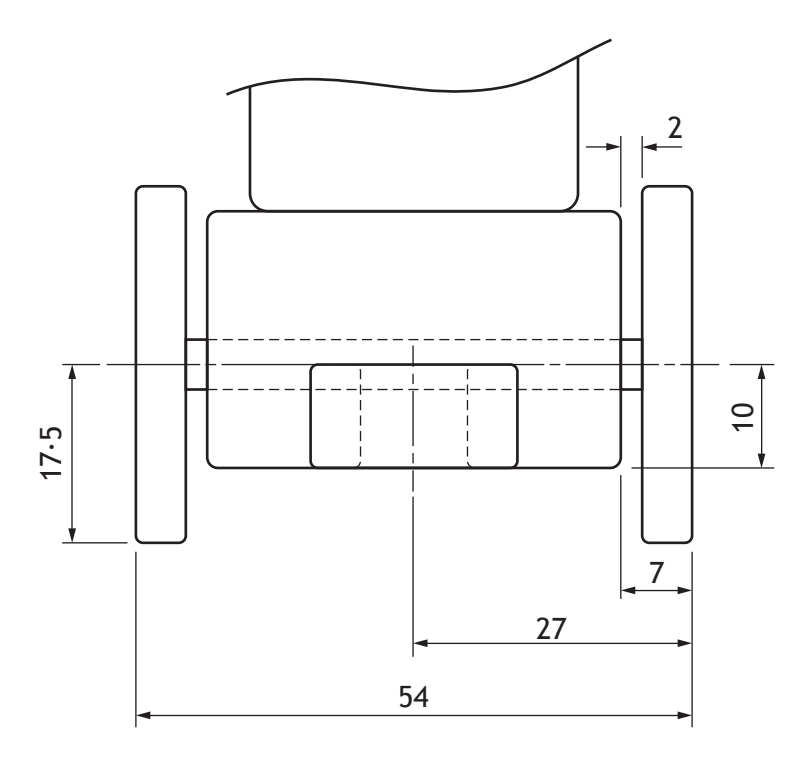

#### **Diagram 4a: Dimensioned Partial End Elevation of the toy train**

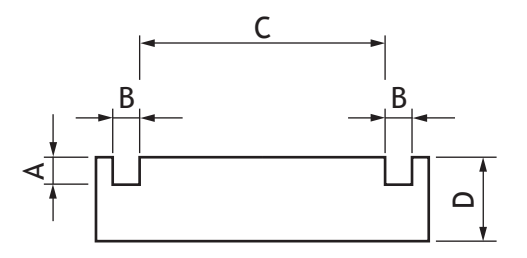

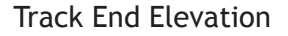

#### **Diagram 4b: End Elevation of train track**

(h) State, with reference to Diagram 4a and 4b, a dimension for:

- (i) **A** *no larger than* (ii) **B** *a minimum of*
- (iii) **C** *exactly* **1**
- (iv) **D** *a minimum of*

*Page eleven*

\*X735750111\*

**1**

**1**

**1**

The train track can be made up with the four different track tiles shown in Diagram 5.

**MARKS**<br>
WRITE IN

WRITE IN

MARGIN

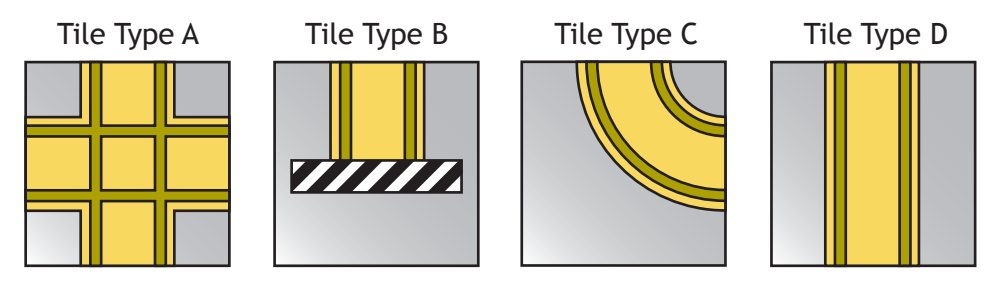

**Diagram 5: Example Track Tiles**

Diagram 6 shows a completed track layout using a minimum number of tiles.

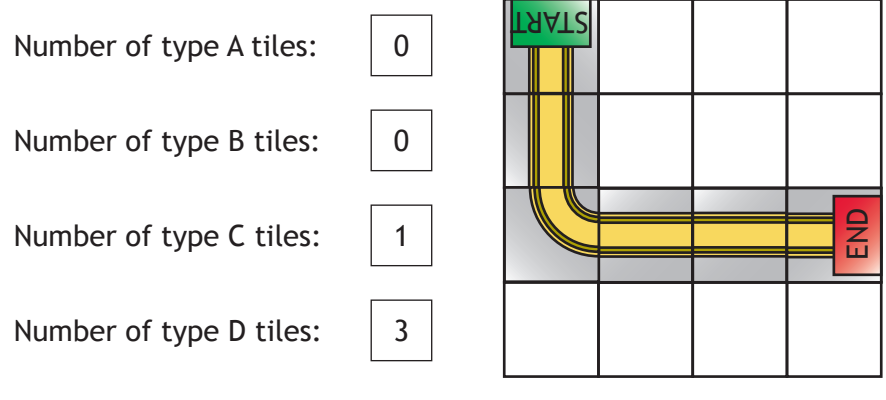

**Diagram 6: Completed Track Layout**

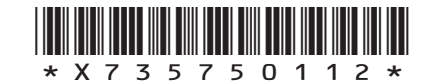

*Page twelve*

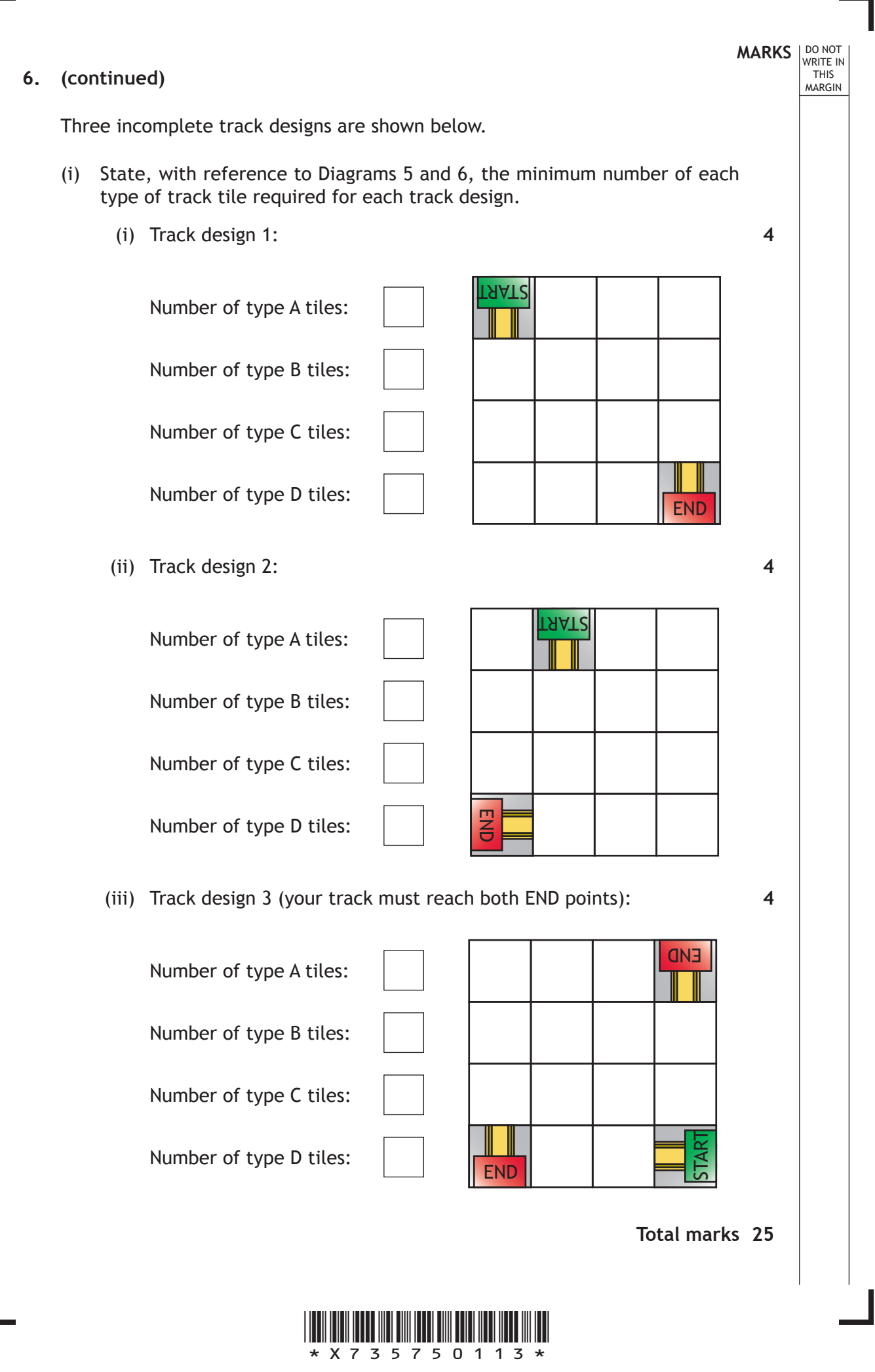

*Page thirteen*

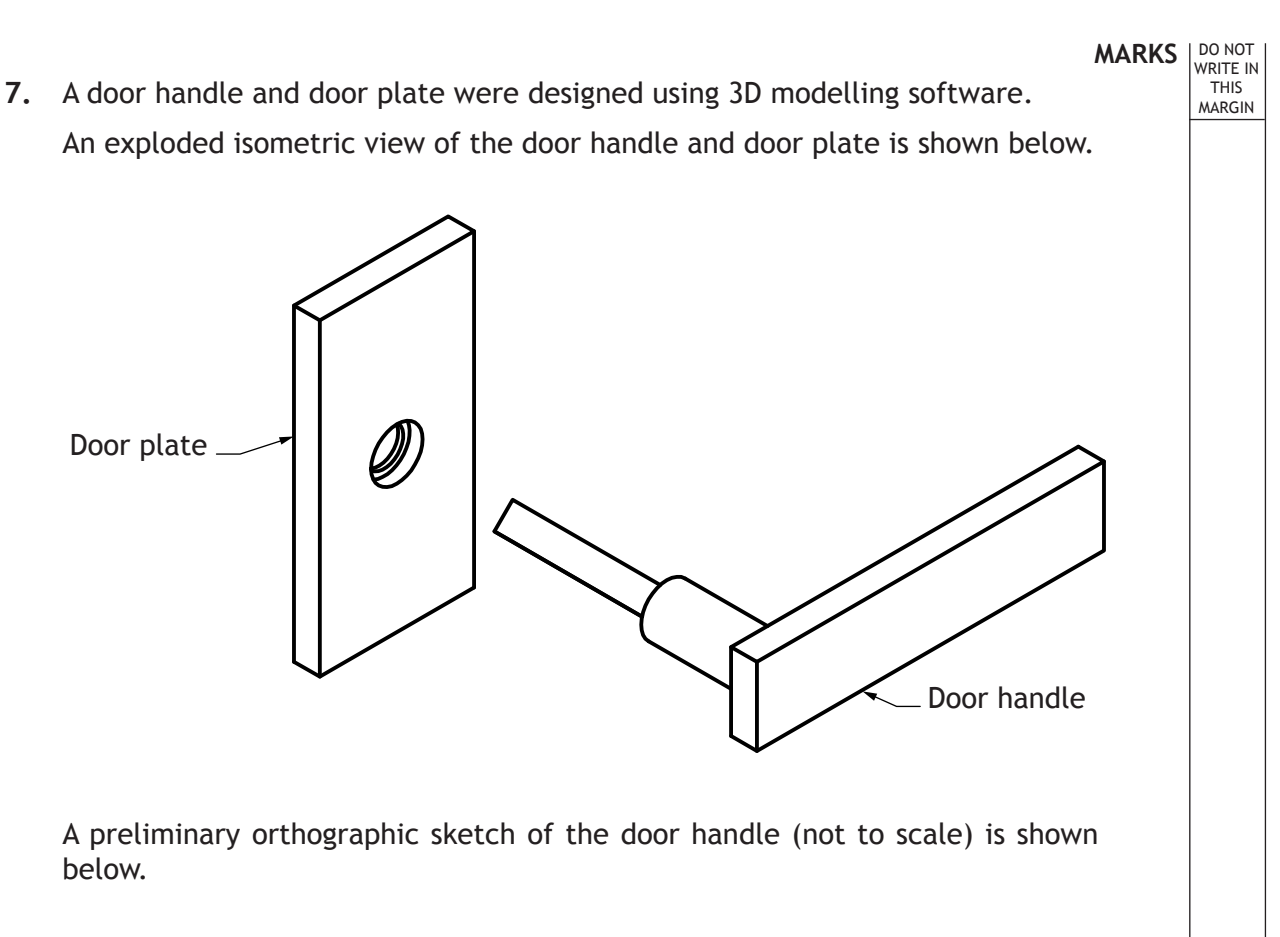

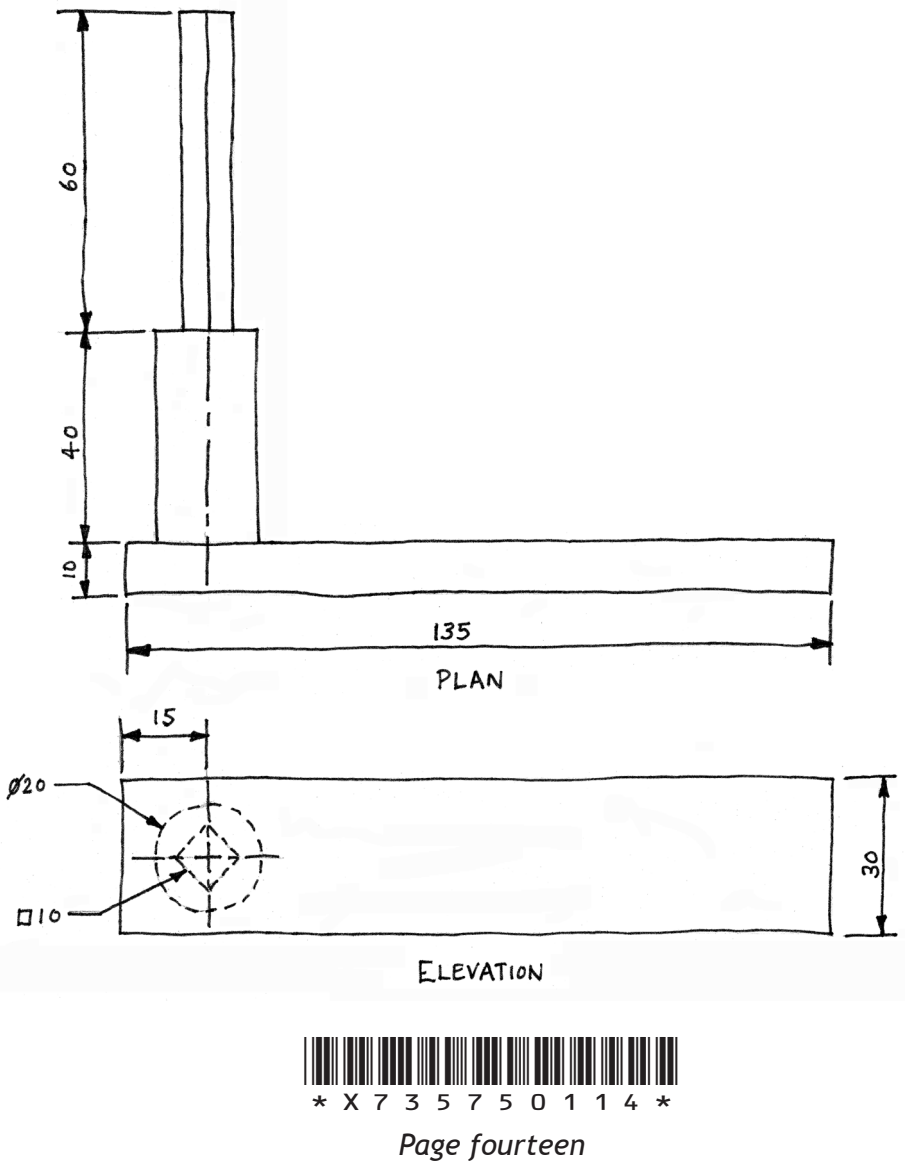

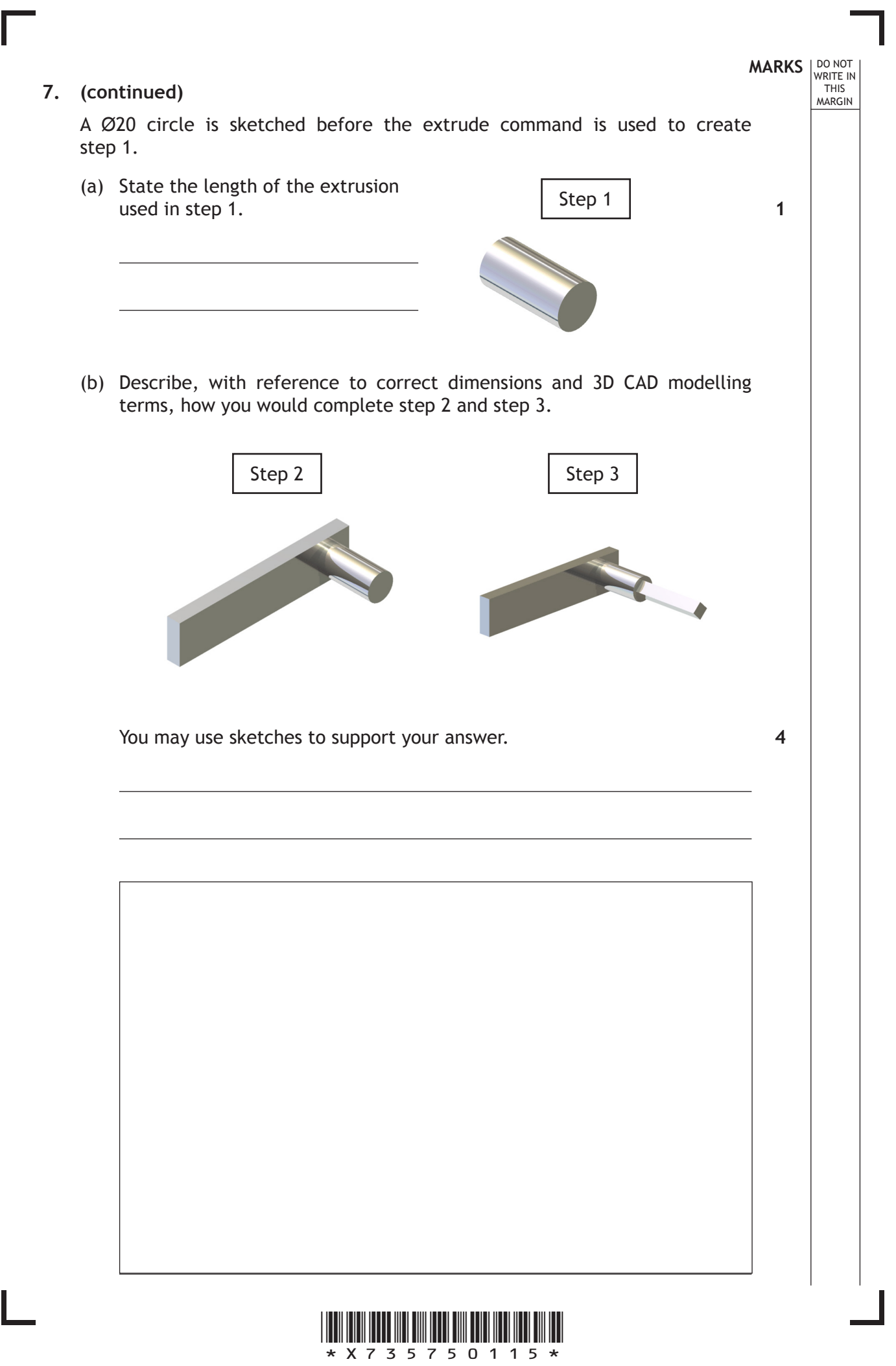

*Page fifteen*

The door plate is needed to secure the handle to the door. The production orthographic drawing (not to scale) for the door plate is shown below.

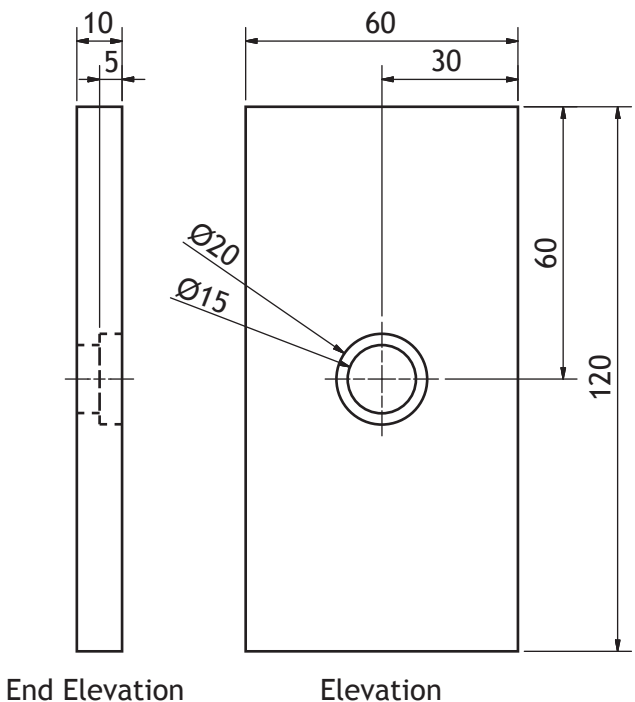

(c) Describe, with reference to correct dimensions and 3D CAD modelling terms, how you would create the door plate.

You may use sketches to support your answer. **3**

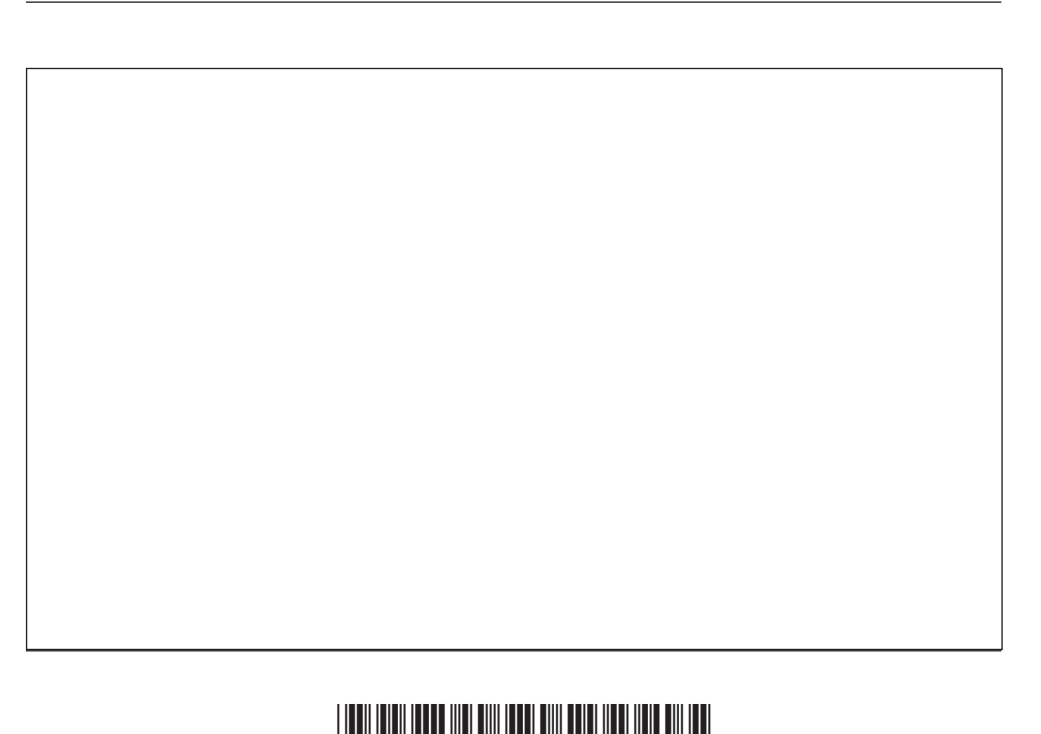

\*X735750116\* *Page sixteen*

**MARKS**<br>
WRITE IN

WRITE IN

MARGIN

In order to manufacture the door plate, the back of the plate is hollowed out as shown below.

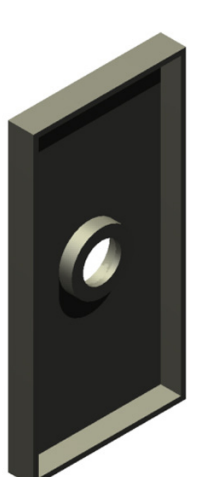

- (d) State the name of the 3D modelling technique used to hollow the door plate.
- (e) State **three** advantages of computer aided drawing over manual drawing methods.

Advantage 1

Advantage 2

Advantage 3

When producing the door plate the CAD command 'zoom' is used.

(f) State one way in which the 'zoom' command would be useful.

**Total marks 13**

**[Turn over for Question 8 on** *Page eighteen*

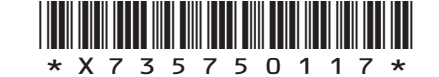

*Page seventeen*

**MARKS** NO NOT THIS MARGIN

**1**

**3**

**1**

- **8.** Two graphic items A and B are shown below.
	- (a) Indicate, using a tick  $(V)$ , if Graphic Item **A** is:

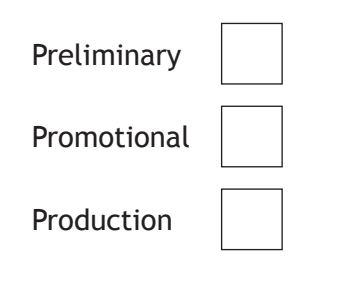

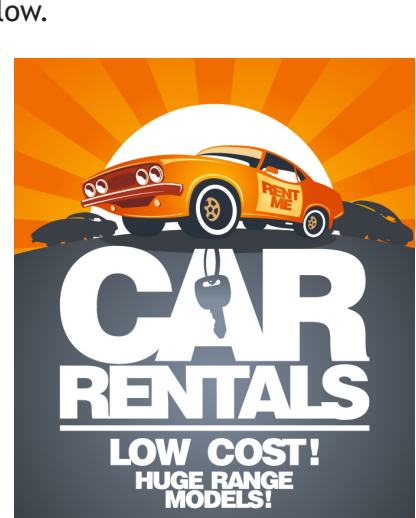

**MARKS**<br>
WRITE IN

WRITE IN

MARGIN

**1**

**1**

Graphic Item **A**

(b) Indicate, using a tick  $(V)$ , if Graphic Item **B** is:

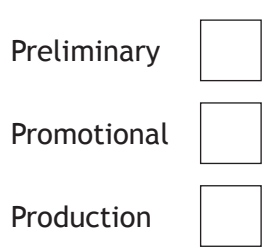

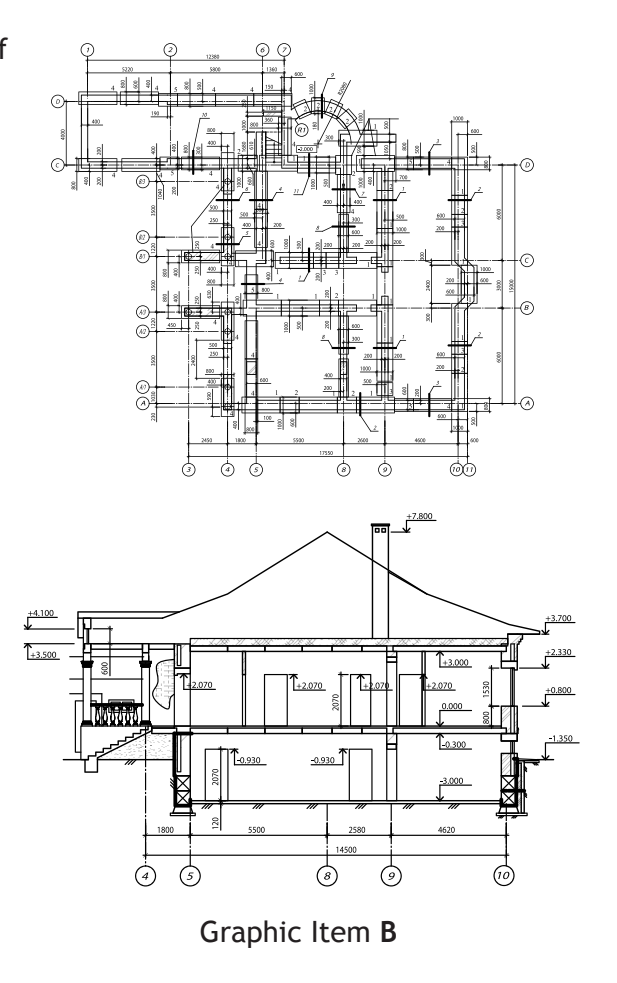

**Total marks 2**

#### **[END OF QUESTION PAPER]**

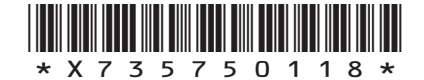

*Page eighteen*

#### **ADDITIONAL SPACE FOR ANSWERS**

**MARKS DO NOT
WRITE IN
<br>
WRITE IN
THIS
MARGIN** 

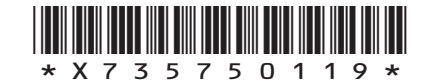

*Page nineteen*

# **MARKS**<br>
WRITE IN

WRITE IN

MARGIN

#### **ADDITIONAL SPACE FOR ANSWERS**

*Acknowledgement of Copyright* Questions 2, 8(a) and 8(b) images from [www.shutterstock.com](http://www.shutterstock.com)

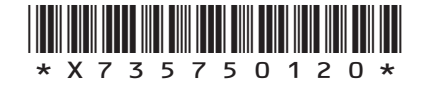

*Page twenty*